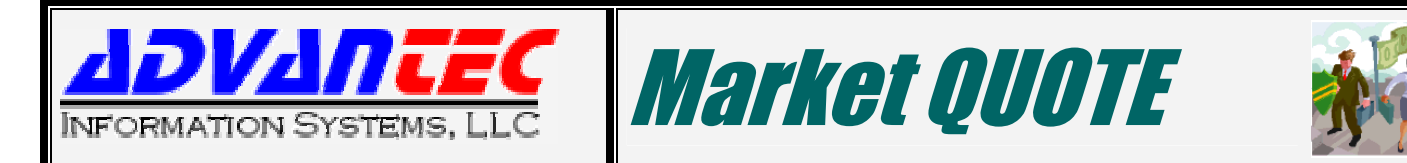

**Market Quote is a replacement module for UA Corporate Accounting to provide market driven price quote capabilities, enabling you to maximize commodity sales revenues.**

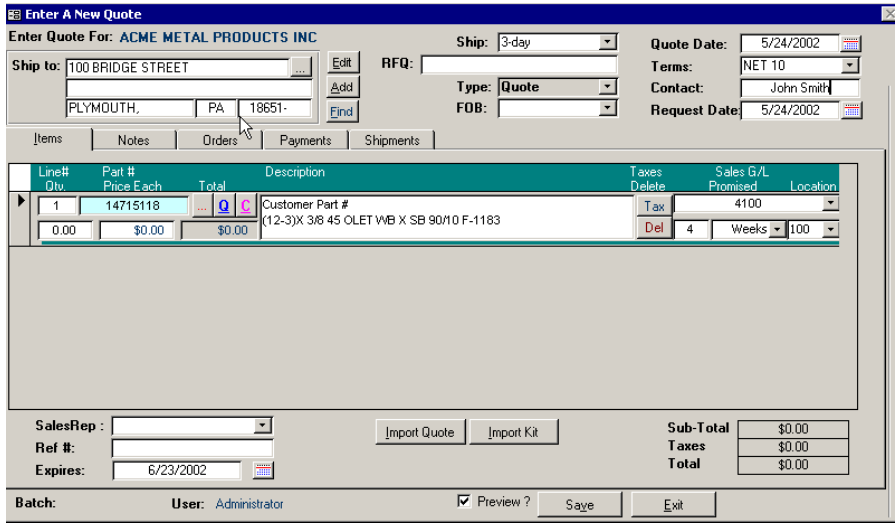

**The ìEnter A New Quoteî form with the Market Quote enhancements**

Prior quotes pop-up form displays the range of successful and unsuccessful sales prices

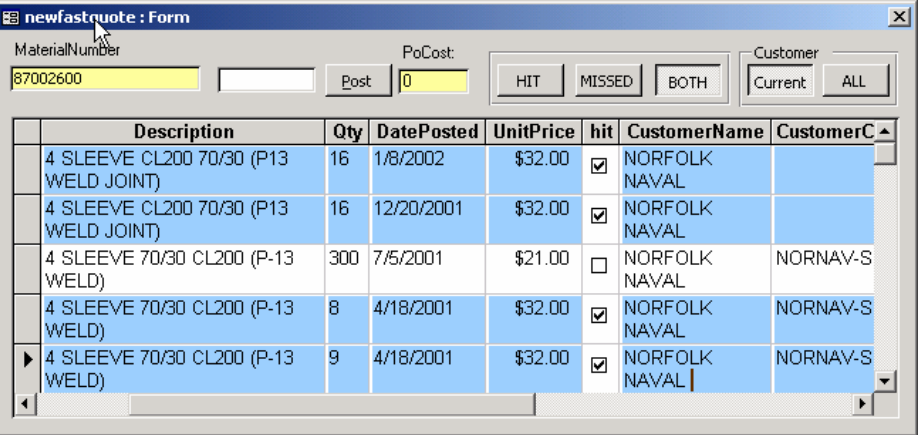

## **Material Number:** The product identification

- **Post:** populates the price from the selected item to the quote
- **PO Cost:** A read-only textbox that displays cost of the item.
- **HIT:** A filter used to display only quoted items that sold

## **Market Quote**

- **MISSED:** A filter used to display only sales items that didn't go through
- **CURRENT:** A filter used to display only sales records pertaining to the currently selected customer
- **ALL:** A button used to display sales of the product regardless of the customer involved.
- Easily accessed from UA's "Enter A New Quote"
- Quotes imported into OE Orders automatically recalculate promised delivery dates.
- The range of successful sales prices; and, for that matter, the unsuccessful ones as well, can be seen at a glance
	- Adds the archival/retention of quotes to the UA system
- Edit Quote is replaced with Quote Selector, an easier to use selection form that lets you quickly scan all quotes to make an editing selection.
- Double clicking opens the selected quote in the Market Quote edit screen.

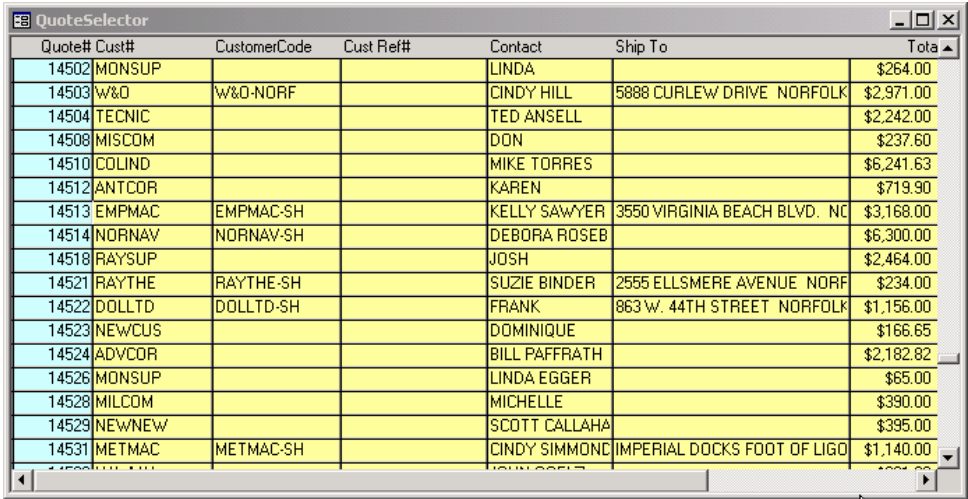

Quote Selector displays

- Quote Number
- Customer Details
- Contact
- Shipping Address
- Total
- Date
- Sales Person

**Quote Selector Form**

Market Quote is available in Edit Quotes by clicking the Market Quote **Button** 

Additional Features include:

- Closing the quote into a sales order automatically updates Hits and **Misses**
- Quotes do not impact existing inventory or

## **Edit Market Quote**

supply schedules because they are stored separately from the sales order files until they are imported as an order.

- Quote historical retention period set in set-up
- Automatic archival on OE Period Closing + retention period
- Preview Quote (hard copy) on Save option

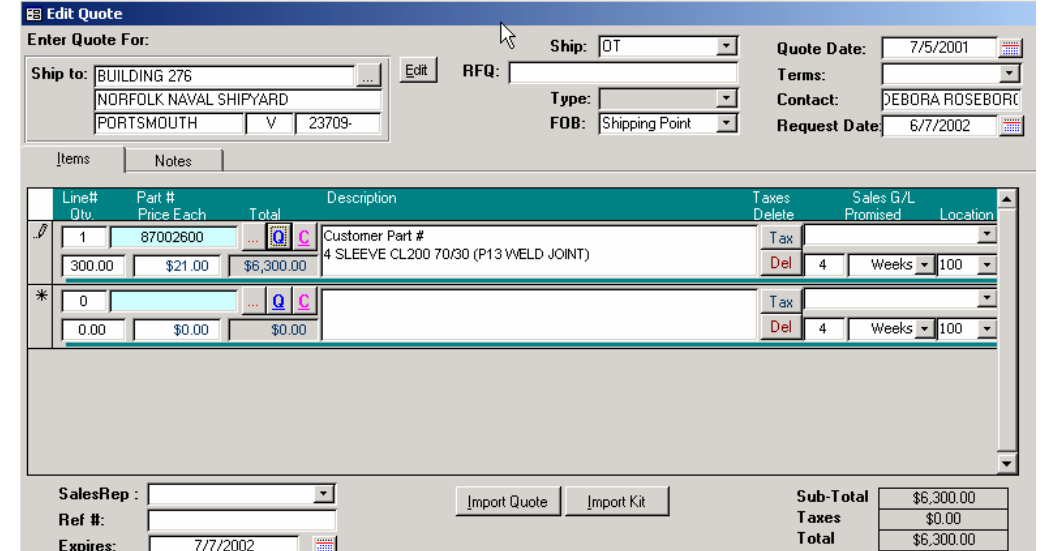